4/23/2020 Email

Email agauorissa2@cag.gov.in

## [Cag-all-offices] IDEA Case studies online training

**From :** Bhupesh Kumar <aao1is@cag.gov.in>

Wed, Apr 22, 2020 07:29 PM

Sender: CAG-ALL-OFFICES < cag-all-offices-bounces@lsmgr.nic.in>

Subject: [Cag-all-offices] IDEA Case studies online training

**To:** cag-all-offices <cag-all-offices@lsmgr.nic.in>, cag-all-users@lsmgr.nic.in **Cc:** Yogender Kumar <sao2is@cag.gov.in>, Sreeraj Ashok <sreeraja@cag.gov.in>

(By e-mail to all offices)

## कार्यालय भारत के नियंत्रक महालेखापरीक्षक, नई दिल्ली

OFFICE OF THE COMPTROLLER & AUDITOR GENERAL OF INDIA

9, Deen Dayal Upadhaya Marg, New Delhi- 110124

No. /ISW/49-2018 22.04.2020

To All Officers and Staff of IAAD (As per mailing list)

## **Subject: IDEA Case studies online training**

Sir/Madam

The following **Case Study Based Online Training materials on IDEA** is shared with all officers and staff of IAAD. These online Case Study Based Training sessions and Online Live Webinars has been conducted recently in the months of March-April, 2020. Interested Users may use the YouTube link given below and learn at your pace. In case any doubts, IAAD users may interact with j\_rajshekhar@samaaudit.com and aao1is@cag.gov.in.

| S No | Topic                                                                           | Learning Objectives                                                                                                    | YouTube Link                                    |
|------|---------------------------------------------------------------------------------|----------------------------------------------------------------------------------------------------|-------------------------------------------------|
| 1    | Creating Automatic<br>and Repeatable<br>Discovery Dashboards<br>through Macros  | Scheduling the Macro within IDEA for an auto-run     Auto-Generation of Discovery Dashboards for repeatable analytics                                                                                            | https://www.youtube.com/watch?<br>v=gNNzfc3LYhw |
| 2    | Leveraging the IDEA<br>Script Vault through<br>Passport                         | Walk through of the Script Hub in Passport     Data sanitization and preparation through the Fill-Down IDEA Script     Outlier assessment through the Relative Size Factor Script                                | https://www.youtube.com/watch?v=pN3JjqECSLY     |
| 3    | Identifying High Risk<br>Audit Groups through<br>Correlation                    | <ul> <li>Preparing the underlying data in IDEA for Correlation.</li> <li>Studying irregular trends / patterns via Correlation</li> </ul>                                                                         | https://www.youtube.com/watch?v=gfalYIglp2E     |
| 4    | Conducting Data<br>Quality Management<br>pre-checks through<br>pattern matching | <ul> <li>Applying De-Dup checks on text<br/>fields within files through pattern<br/>matching enabling algorithms.</li> <li>Matching text fields across files<br/>through pattern recognising Scripts.</li> </ul> | https://www.youtube.com/watch?<br>v=UhSkMILZzLQ |
| 5    | Enabling General<br>Ledger Scrutiny<br>through the<br>SmartAnalyzer App.        | Facilitating General Ledger Scrutiny through SmartAnalyzer Apps to identify key risk indicators like Potential Duplicate Journal Entries, Journal Entries with Specific Comments, Unusual Postings and more.     | https://www.youtube.com/watch?v=3UY-UlsS56k     |

6 Integrating IDEA directly with over 90+ Accounting Applications  Seamless and direct integration of IDEA with over 90+ Accounting

https://www.youtube.com/watch? v=ukLSqA5D8qc 4/23/2020 Email

| 20 |                                                                                                    | Email                                                                                                    |                                                 |
|----|----------------------------------------------------------------------------------------------------|----------------------------------------------------------------------------------------------------|-------------------------------------------------|
|    | through the Cloud<br>Import Utility                                                                                              | Applications – process walk through of integration.  • Demonstration of a sample integration with QuickBooks                                                                                                    |                                                 |
| 7  | Collaborating IDEA<br>Projects with multiple<br>Team Members through<br>CaseWare Cloud.                                          | Upload Projects to the CaseWare<br>Cloud and collaborate with other IDEA<br>Teams on group analytic Learnings and<br>Reporting.                                                                                                    | https://www.youtube.com/watch?<br>v=1sSVUJVZUzA |
| 8  | Getting Started with Custom Functions using IDEA by Brian Element, Industry Strategist (Solutions Lead) at CaseWare IDEA, Canada | What if you could take your Company's knowledge, business rules and operationalize them to empower your organization and save time with easy to use and effective @Functions. Custom Functions can be used to extend the existing repository of @Functions to perform special capabilities in your Analytic journey with IDEA.                                                                                           | https://www.youtube.com/watch?<br>v=EVUhB1p6JTE |
| 9  | IDEA & Artificial Intelligence (Ai) – Outliers by Jeffery Sorensen, Industry Strategist at CaseWare Analytics, Canada            | With artificial intelligence-based analysis, AnalyticsAI improves the efficiency, quality, and value of the audit by analyzing all data at once and bringing the results directly back into the engagement. By automatically applying both heuristic and machine learning based tests, AnalyticsAI can help find relevant transactions within audit data sets. It's designed to be easy to use by the entire audit team. | https://www.youtube.com/watch?<br>v=wcQcPJZUUDQ |
| 10 | Analytics & Artificial<br>Intelligence (Ai) by<br>Kevin Simon, Product<br>Lead, Analytics at<br>CaseWare IDEA,<br>Canada         |                                                                                                    | https://www.youtube.com/watch?<br>v=NqcwnHc0ueE |

4/23/2020 Email

Yours faithfully, -sd-(Yogender Kumar) Sr. Administrative Officer (IS)

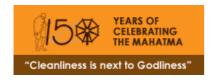

CAG-ALL-OFFICES mailing list CAG-ALL-OFFICES@lsmgr.nic.in